# **Google Cloud Translation API**

## *Introduction*

Infradox have implemented an interface to use the Google Cloud Translation API in Infradox XS websites.

This allows you to use Google's Translation API to automatically translate keywords and/or captions into other languages.

This document describes what you need to do to allow the use of the Google Translation API in your Infradox website.

## *Prerequisites*

First you need to set up a Google Workspace account if you don't already have that. Please visit https://workspace.google.com to create an account.

Next you need to set up a Google Cloud account in order to make use of Google Cloud AI services.

Please visit https://cloud.google.com to create your Google Cloud account.

## *Enable Cloud Translation API*

If you already have a Google Workspace account, you can also enable the Translation API by adding a Subscription in your Google Workspace Admin console (https://admin.google.com):

In the subscriptions view, click the *Add or upgrade a subscription* link to add a *Cloud Identity Free* subscription:

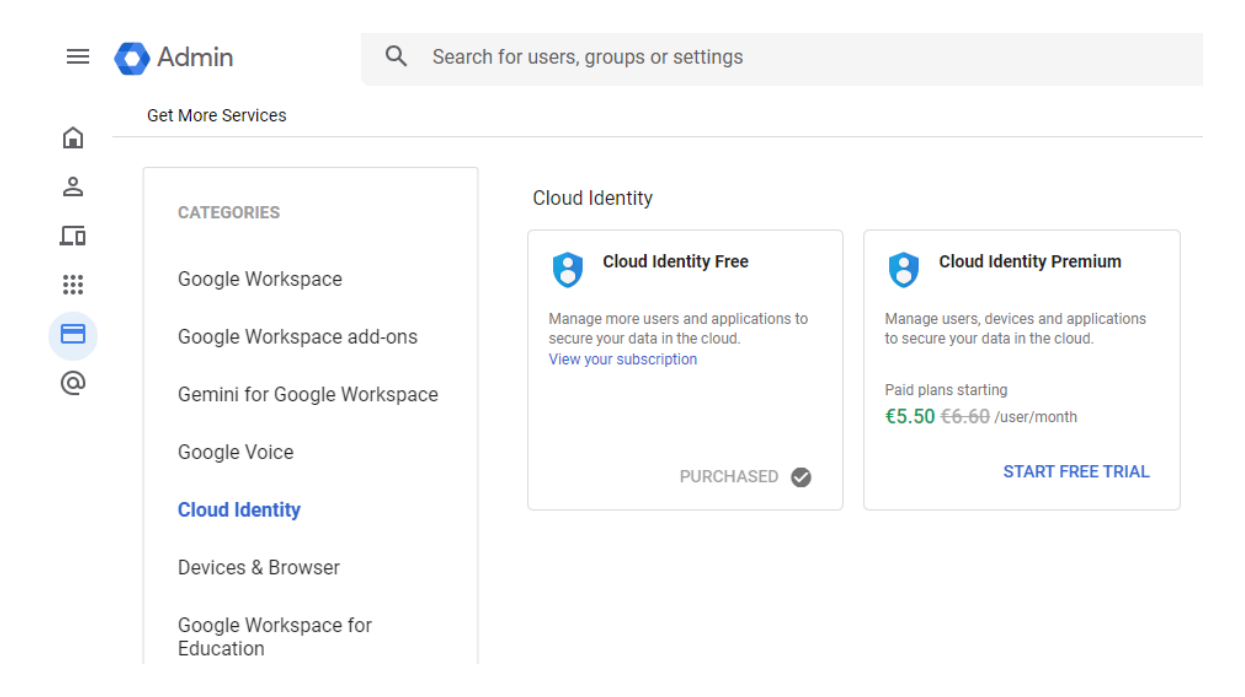

After completing the subscription registration, you can configure the Cloud Translation API in the Google Cloud console [\(https://console.cloud.google.com\)](https://console.cloud.google.com):

In the Cloud overview -> Dashboard there is an item APIs with a link *Go to APIs overview:*

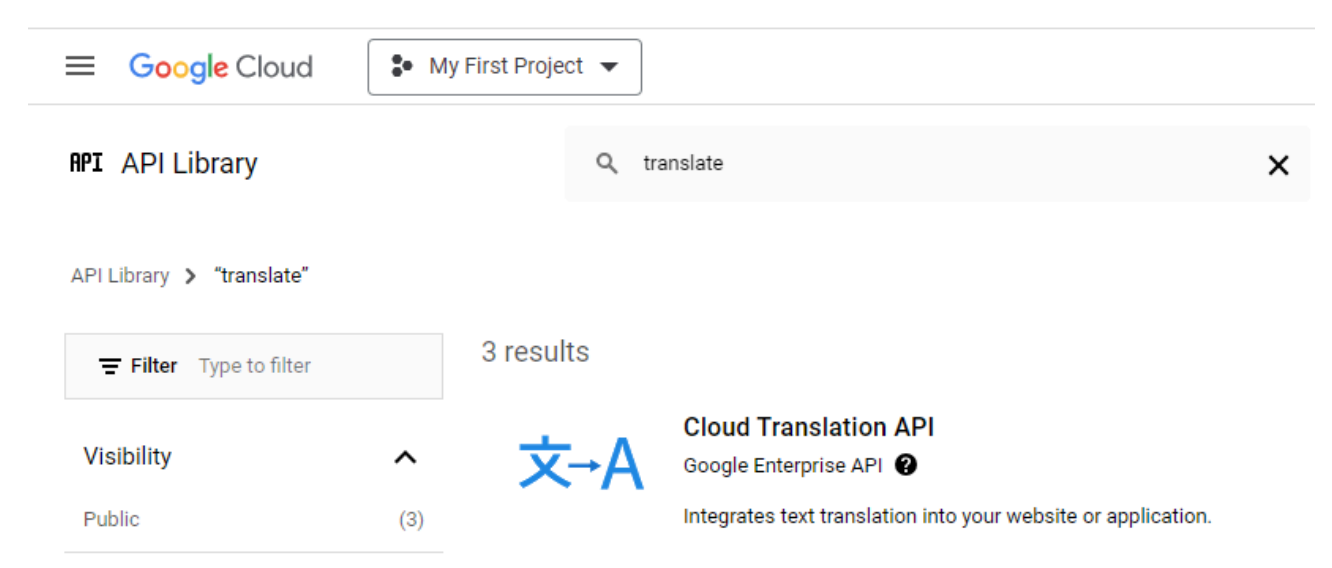

Search for the Translation API and select the Cloud Translation API.

Click the link ENABLE APIS AND SERVICES to add the Cloud Translation API.

After the Cloud Translation API has been enabled, you can create an API key with the *Credentials* menu item:

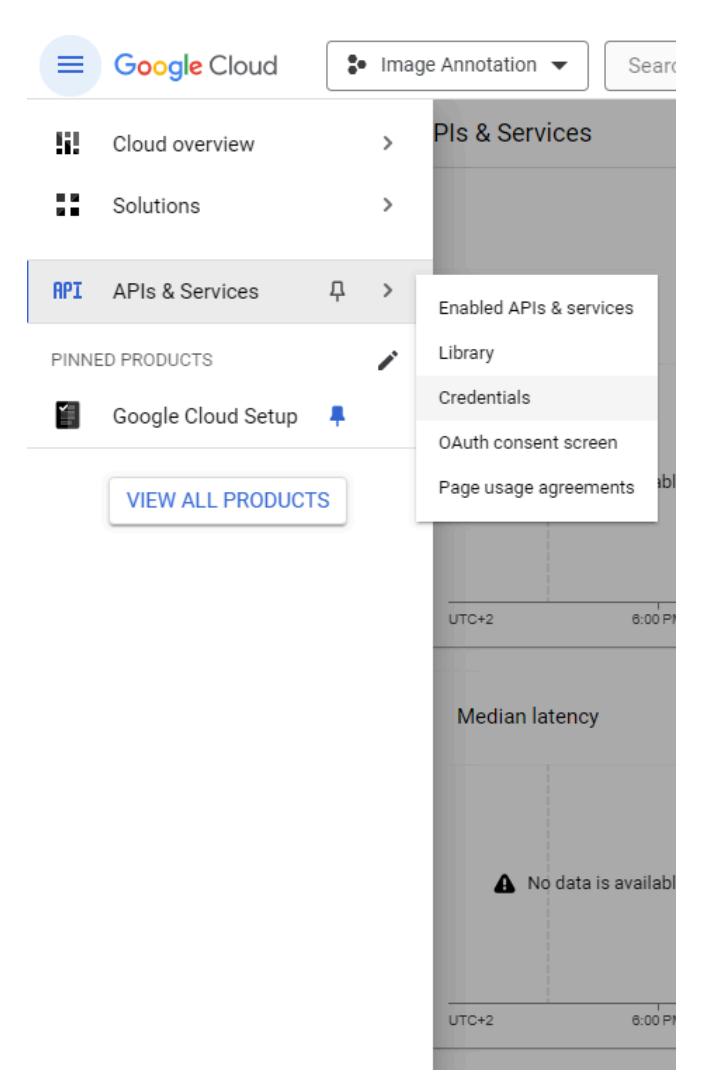

In the credentials view, click the CREATE CREDENTIALS link and choose the API key option:

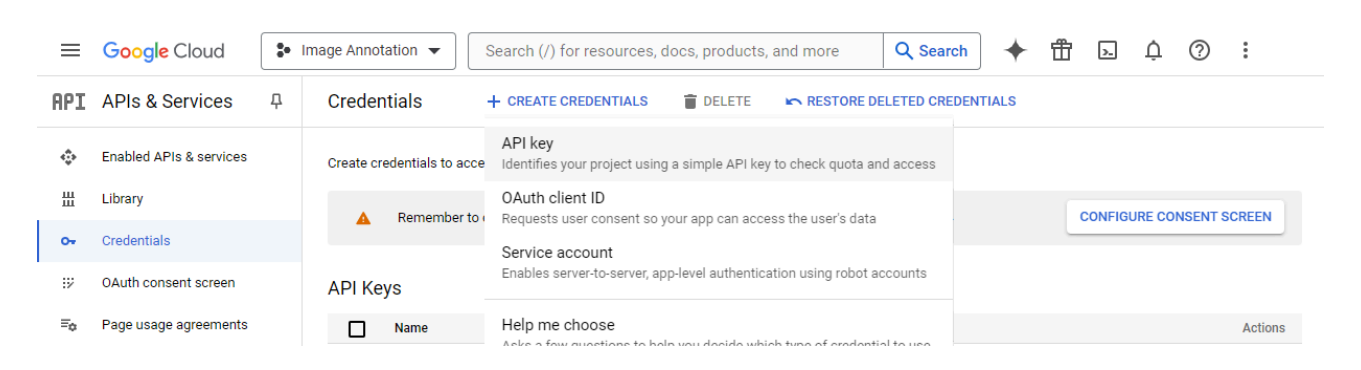

An API key will then be generated and shown in a separate popup window: You'll need to supply us with this API key in order to set up the Google Translation API in your Infradox XS website.

### API key created

Use this key in your application by passing it with the key=API\_KEY parameter.

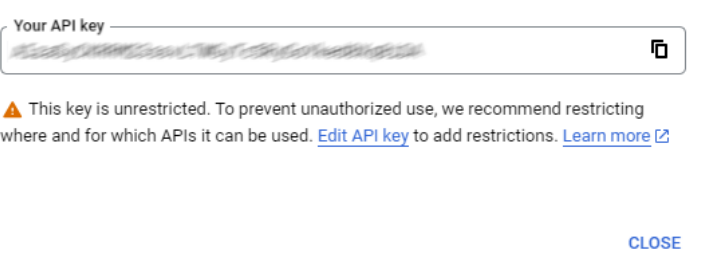

It's also good practice to restrict the API key so it can only be used to access the Cloud API's that you want to use for your Infradox website. To do so, click the Edit API key link and add the restriction(s):

#### **Key restrictions**

Restricting where and for which APIs this key can be used helps prevent unauthorized use. Learn more [2]

#### Set an application restriction

Application restrictions limit an API key's usage to specific websites, IP addresses, Android applications, or iOS applications. You can set one application restriction per key.

- O None
- $\bigcirc$  Websites
- O IP addresses
- ◯ Android apps
- ◯ iOS apps

#### **API restrictions**

API restrictions specify the enabled APIs that this key can call

 $\overline{\phantom{0}}$ 

 $\bigcirc$  Don't restrict key This key can call any API Restrict key

2 APIs

**SAVE** 

**Selected APIs: Cloud Vision API Cloud Translation API** 

Note: It may take up to 5 minutes for settings to take effect

**CANCEL** 

 $3/3$